### Adding information to a message

The Editor enables additional information to be added to a message:

- o Quotations from someone else's message
- o Links to a web page or to a post somewhere else on the forum
- o Pictures can be attached

#### Quote someone else

### Quoting someone else: select the words

Sometimes a response will be made to something specific that someone else has posted.

To make clear the precise words it can be helpful to highlight the original words by quoting.

Quote:

Originally Posted by **Brucie** The sun is shining here.

No, it is raining!

#### **Quoting someone else**

#### Tip

If you are quoting from a message in the same thread – a message that has recently been posted, then when the Reply button is pressed and the editor window opens – if you scroll down, the latest messages in the thread are displayed below.

| Today 10:26 AM |                          |
|----------------|--------------------------|
| Brucie         | The sun is shining here. |
| Today 10:25 AM |                          |
| Brucie         | Today is Saturday        |

## Quoting someone else: select the words

Click and drag to highlight the words for the quote.

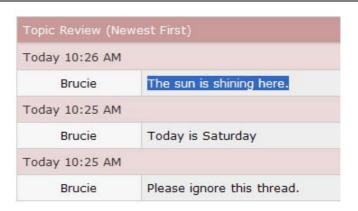

# Quoting someone else: copy the words

Right click on the selected text and press Copy from the menu that appears

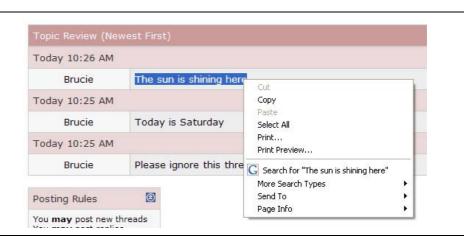

# Quoting someone else: start the quote

Scroll back to the editor, and press the Quote icon

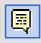

## Quoting someone else: copy the words

The editor will place the quote and unquote characters in the editor for you, and the cursor will be between the two, which is where you paste the saved words.

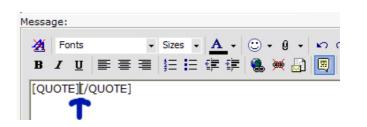

## Quoting someone else: paste the words

The easiest way to paste the words in is to hold down the CTRL key, and press V

(This is a keyboard shortcut.)

An alternative way is to ensure that the cursor is above the insertion point and right click. Select Paste and the words will be pasted in

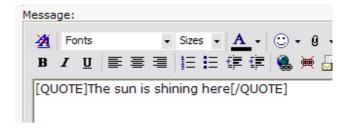

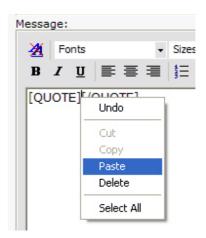

# Quoting someone else: paste the words

In a thread where many members have replied, it can be helpful to identify the source of the quoted words.

To do this manually edit the initial [QUOTE] characters.

Change them to [QUOTE=<person's name>]

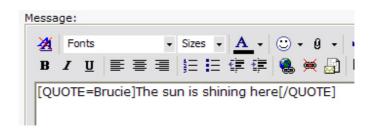